# **10/1.2.1**

# **Programmation du MINITEL**

Tout comme la plupart des imprimantes reconnaissent des séquences « ESCAPE » de caractères déclenchant des modifications de leur fonctionnement, le MINITEL accepte toute une variété d'ordres généralement inconnus de l'utilisateur moyen.

Pour les employer à bon escient, il est important de bien comprendre que le MINITEL est un système micro-informatique assez complexe, mais parfaitement structuré.

Autour du microprocesseur et de ses mémoires (ROM, RAM volatile, et RAM soutenue par pile) sont réunis plusieurs blocs fonctionnels ou « modules » : l'écran, le clavier, le modem assurant les liaisons téléphoniques, et la prise DIN « péri-informatique » ou « périmatique ».

Différents « aiguillages » permettent de faire communiquer ces modules entre eux selon l'usage que l'on souhaite faire du MINITEL.

Sans intervention extérieure, des aiguillages « standards » sont établis d'office lors de la mise sous tension de l'appareil.

Le tableau <sup>1</sup> indique les liaisons établies en « mode local » (lettre F en haut et à droite de l'écran), lesquelles permettent d'utiliser le MINITEL en terminal relativement performant, et de vérifier le bon fonctionnement du modem, bouclé sur lui-même.

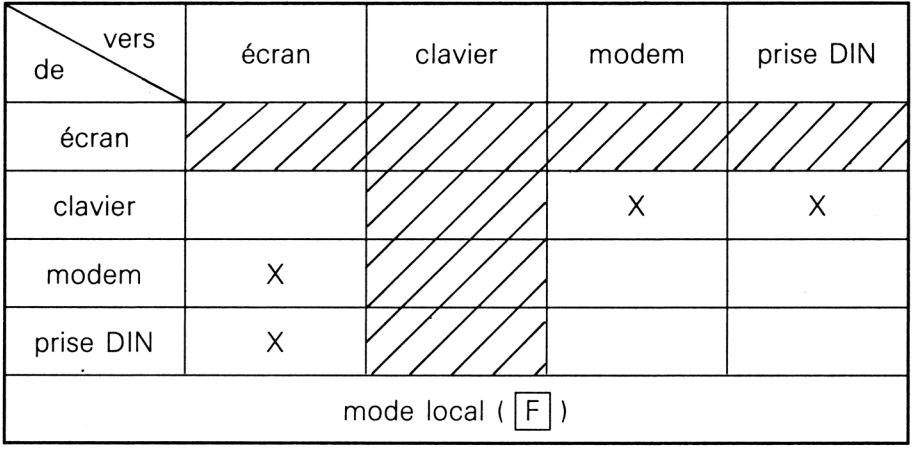

#### Tableau 1

*3<sup>e</sup> Complément*

Le tableau 2 montre l'état de ces aiguillages en mode « connecté » (lettre C sur l'écran), c'est-à-dire pendant une communication avec un ordinateur serveur. On remarquera que les caractères frappés au clavier n'atteignent plus l'écran ni la prise DIN : c'est le serveur qui doit les renvoyer « en écho » afin de reconstituer le fonctionnement décrit au tableau <sup>1</sup> : il s'agit là d'un moyen simple de contrôle de l'intégrité de la transmission.

L'utilisateur averti, qui pilote son MINITEL à partir d'un AMSTRAD, peut être amené à modifier l'état de certains aiguillages : si par exemple il « retourne » le modem de son terminal pour communiquer avec un autre MINITEL, il lui faut demander un affichage sur l'écran des caractères frappés au clavier pendant la connexion.

Il faut donc établir un chemin allant du clavier vers l'écran.

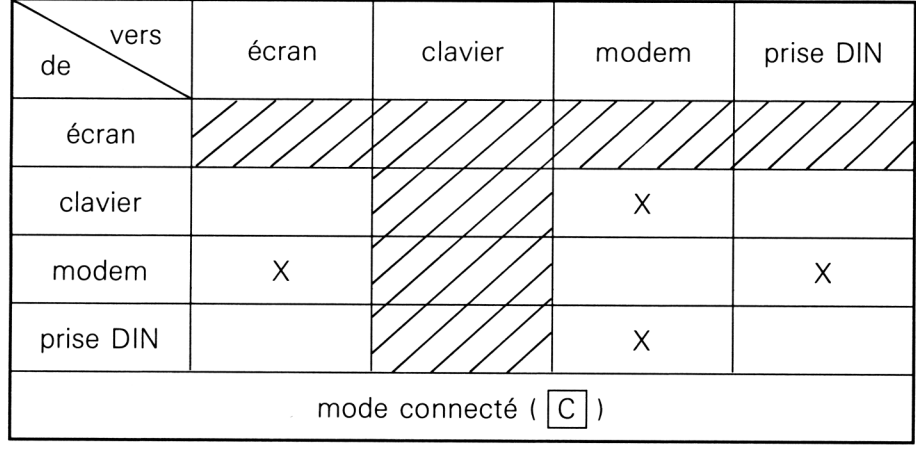

#### Tableau 2

Le tableau 3 permet de construire la séquence de caractères qu'il va falloir envoyer sur la prise DIN :

1B (code hexadécimal du caractère ESCAPE précédant la plupart des commandes), 3B, 61 (ON pour *établir* le chemin), 58 (code *récepteur* de l'écran), 51 (code *émetteur* du clavier). Pour annuler cet ordre, il faudrait émettre la séquence « OFF » suivante : 1B 3B 60 58 51.

Notons que l'emploi dans une même séquence du code « émetteur » et du code « récepteur » d'un même module entraîne le blocage (avec OFF) ou le déblocage (avec ON) de ce module.

On peut ainsi, par exemple, inhiber l'écran pendant que des données « confidentielles» passent du modem à la prise DIN...

# **Tableau 3**

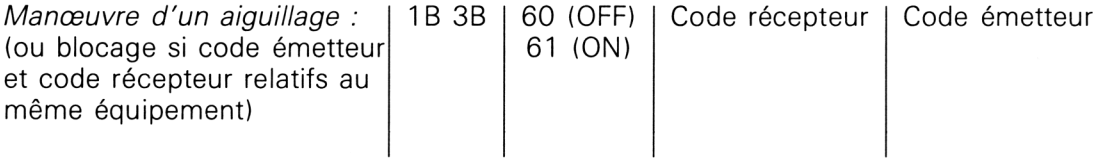

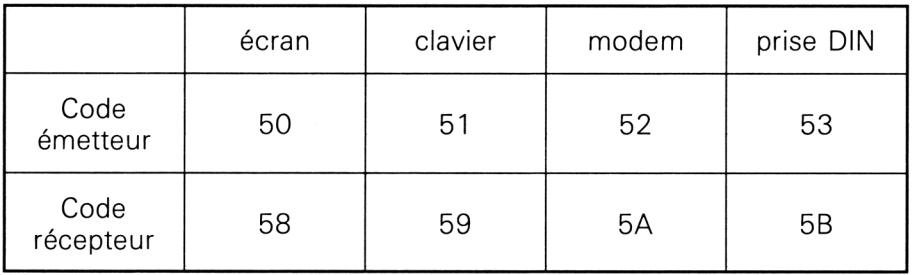

Et s'il fallait en plus effacer l'écran, le tableau 4 montre qu'il suffit d'envoyer le caractère hexadécimal OC, tout simplement le « form feed » du code ASCII, ce qui est très logique !

### **Tableau 4**

#### Effacement de l'écran : OC

D'autres modules offrent des opportunités de « télécommande » des plus intéressantes : le tableau 5 montre comment « forcer » la connexion, la déconnexion, ou (sur les MINITEL de type « <sup>R</sup> ») le *retournement* du modem.

Le modem du MINITEL fonctionne normalement en <sup>1</sup> 200/75 bauds : il transmet à une vitesse de 75 bauds (suffisante pour une frappe directe au clavier) et reçoit à <sup>1</sup> 200 bauds (ce qui est nécessaire pour afficher rapidement des écrans entiers).

Cette dissymétrie empêche le dialogue direct de deux MINITEL entre eux : il faut passer par un serveur spécialisé et coûteux (par exemple le 3618).

### **Tableau 5**

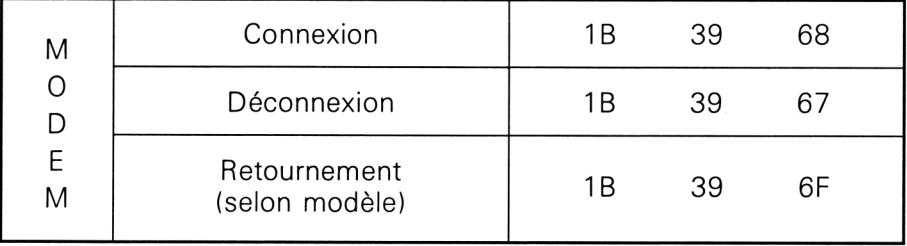

Le dialogue devient possible si l'on « retourne » le modem de l'un des deux terminaux, qui recevra dorénavant à 75 bauds et émettra à <sup>1</sup> 200 : une fois la connexion établie, tout ce qui sera frappé au clavier de l'un (ou entré par sa prise DIN) atteindra l'écran et la prise DIN de l'autre.

Quelques aiguillages complémentaires peuvent améliorer le confort du dialogue : contrôle de sa propre frappe sur l'écran, par exemple.

Essayez par curiosité, si votre MINITEL est « retournable » (voir sa plaque signalétique), d'appeler au téléphone un comparse équipé d'un MINI-TEL quelconque. Dès qu'il décrochera, demandez-lui de mettre son MINITEL en service, et envoyez la séquence hexadécimale suivante :

1B 39 6F 1B 39 68 1B 3B 61 58 51

 $\mathcal{L}$ 

Dès qu'il aura appuyé sur « connexion-fin » en réponse à la tonalité que vous lui aurez ainsi envoyée, le dialogue pourra s'établir.

Ce dialogue « clavier-écran » n'est cependant guère intéressant que pour les mal-entendants, sauf si un système à réponse automatique est prévu pour « prendre les messages » sur une imprimante, « façon télex ».

Le procédé est surtout utile pour utiliser les modems de deux MINITEL pour transmettre des fichiers de traitement de texte ou des listings de programmes : à <sup>1</sup> 200 bauds, c'est parfois moins cher que le courrier et combien plus rapide !

Aucun problème s'il s'agit de caractères ASCII de code inférieur à 7F (hexa), et supérieur à 20 (hexa).

Autrement, des séquences correspondant à des commandes reconnues par le MINITEL risquent de se présenter, ce qui fausserait complètement la transmission.

Il est possible de rendre le MINITEL « transparent » pour un maximum de 127 caractères (renouvelable), grâce à la séquence du tableau 6 : le MINITEL devient alors un modem comme les autres !

#### **Tableau 6**

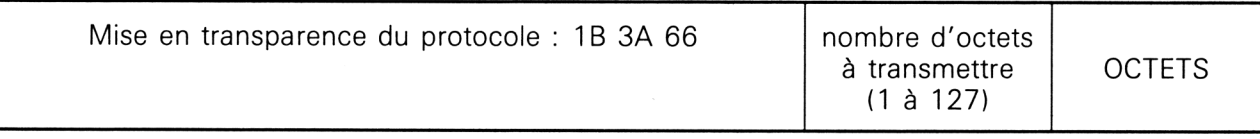

Le tableau 7 montre comment quelques séquences bien précises permettent de simuler, via la prise DIN, l'appui sur les principales touches de fonction du MINITEL, ce qui peut être utile pour la consultation automatique de certains serveurs (votre banque par exemple).

## **Tableau 7**

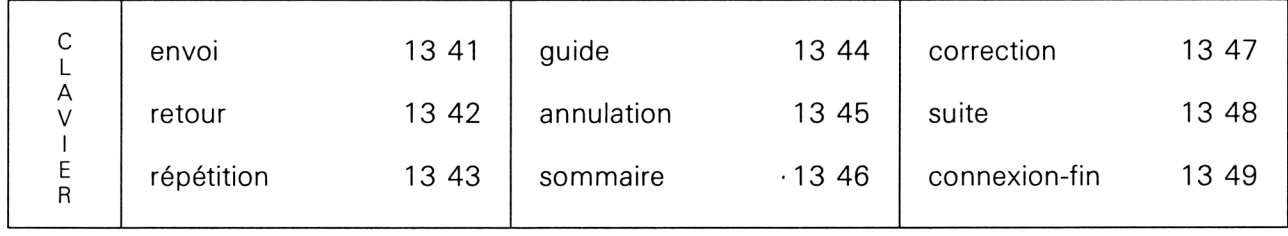

Avec le tableau 8, nous entrons véritablement dans les profondeurs les plus mystérieuses du MINITEL : ces séquences donnent accès aux fameuses mémoires « d'identification » qui ont fait couler tant d'encre et de salive.

Ces informations sont si bien protégées qu'il n'est pas possible d'y accéder par la prise DIN, mais seulement par le modem, c'est-à-dire à travers une ligne téléphonique. Mais comme vous savez maintenant faire dialoguer deux MINITEL et transmettre des séquences de façon « transparente », il n'y a guère de problème...

Ne vous privez pas du plaisir de prendre connaissance du contenu de ces mémoires, ou même de surveiller s'il ne change pas à la suite de telle ou telle consultation de serveurs un peu spéciaux, mais ne modifiez leur contenu qui si vous savez très exactement ce que vous faites : un homme averti en vaut deux !

### **Tableau 8**

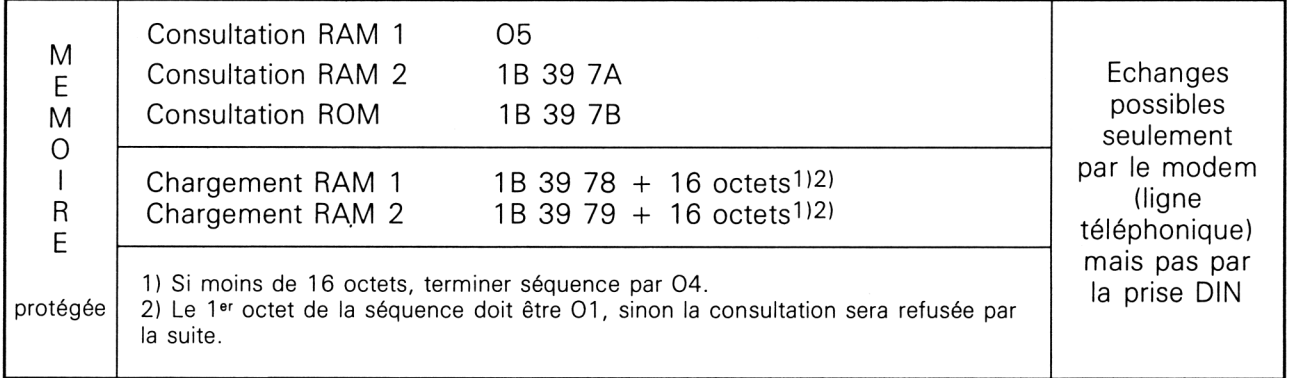

Vous en savez maintenant assez pour vous livrer à de multiples expériences passionnantes avec votre AMSTRAD et votre MINITEL : il vous suffit pour cela de connecter notre petit module d'interface entre les deux compères, et de remplacer, dans son programme d'essai, la chaîne a\$ par la suite de caractères à émettre. Bien entendu, supprimez aussi les lignes 70 et 80 qui ne servaient qu'aux réglages !

Deux possibilités s'offrent à vous pour construire cette chaîne : une ligne de la forme  $a$ \$ = CHR\$ (&1B) + CHR\$ (&39) + etc. ou une ligne de DATA contenant une liste de valeurs hexadécimales (&) dans laquelle il suffira de venir lire par READ pour remplir a\$ par une boucle FOR-NEXT du genre :

FOR  $F = 1$  to n (n : nombre de valeurs dans DATA)

READ  $a : a$ \$ =  $a$ \$ + CHR\$ (a)

NEXT F

DATA &1B, &39, etc.

La seconde solution permet un changement de séquence plus rapide.